# Homework 5 NFS & Firewall

cwang, phlin

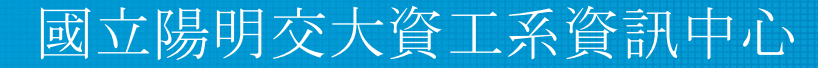

Computer Center of Department of Computer Science, NYCU

1

## **Outline**

- HW 5-1: NFS
	- Server
	- Client
- HW 5-2: Firewall

### HW 5-1: NFS (50%)

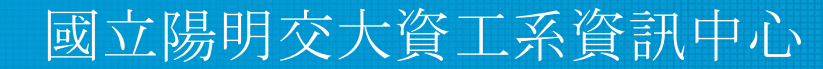

Computer Center of Department of Computer Science, NYCU

#### HW 5-1: Requirements (1/6)

- Set up a NFS server
	- $\circ$  Set up another machine with new IP
		- WireGuard IP: 10.113.254.{ID}
		- WireGuard Private Key: [online judge profile](https://nasa.nycucs.org/profile)
			- WG NFS SERVER PRIVATE KEY
		- Other settings are the same as HW1
	- Add a user called "judge" for Online Judge on this server
		- All setting is identical to "judge" on your client which you have set on HW1
		- Using "sh" as default shell
		- "judge" needs to run sudo without password
		- Accept "judge" to login your server by our ssh public key

#### HW 5-1: Requirements (2/6)

- Requirements for NFS server Export table
	- Restrict other hosts to mount on storage
		- Only 10.113.0.0/24 can mount on /data/public1 and /data/public2
			- Read only
			- export mapping [HOST]: [EXPORT]
				- /vol/public1 : /net/data/public1
				- /vol/public2 : /net/data/public2
		- Only 10.113.0. $\{ |D|/32 \text{ can mount on } / \text{data} / \text{stu} \{ |D| \}$ 
			- Allow read & write
			- export mapping [HOST]: [EXPORT]
				- /vol/stu{ID} : /net/data/stu{ID}
	- When mounting on your storage as "root", they only have permissions same as "nobody"

#### HW 5-1: Requirements (3/6)

- Requirements for NFS server More requirement
	- The minimum NFS server version must be NFSv4
	- /etc/exports must be NFSv4 format
	- Use only reserved port (less than 1024) on NFS
	- Set the port of mountd to 87
- Please make all settings persistent and we will restart your NFS server

#### HW 5-1: Requirements (4/6)

- Set up a NFS client
	- $\circ$  Some settings are the same as HW1 (Wireguard IP, judge user)
- Requirements for NFS client Mount and mount automatically
	- Mount three directories on your NFS server (WireGuard IP: 10.113.254.{ID})
		- /net/data/public1, /net/data/public2
			- Read only
		- /net/data/stu{ID}
			- Allow read & write
- Will be mounted automatically when accessed (Hint: autofs)

#### HW 5-1: Requirements (5/6)

- Requirements for NFS client More requirement
	- Need to specify to mount with NFSv4
- Requirements for NFS server and client Check work correctly
	- $\circ$  We will send files to NFS server and NFS client for verification
- Please make all settings persistent and we will restart your NFS client

## Grading (50/50%)

- **Server** 
	- $\circ$  Export table (5%)
	- $\circ$  More requirement  $(5\%)$
	- $\circ$  Work correctly with client  $(10\%)$
- **Client** 
	- $\circ$  Mount successfully (5%)
	- $\circ$  Mount automatically (10%)
	- $\circ$  More requirement (5%)
	- $\circ$  Work correctly with server  $(10\%)$

#### HW 5-2: Firewall (50%)

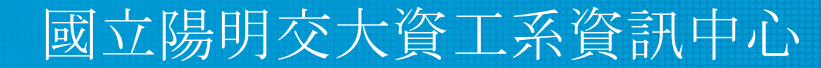

Computer Center of Department of Computer Science, NYCU

#### HW 5-2: Requirements (1/2)

- Accept packet from 10.113.0.0/16 to access HTTP/HTTPS.
- All IP can't send ICMP echo request packets to server. (will NOT response ICMP ECHO-REPLY packets)
	- Except 10.113.0.254.
	- You can add an exception for yourself for testing.

#### HW 5-2: Requirements (2/2)

- If someone attempts to login via SSH but failed for 3 times in 1 minute, then their IP will be banned from SSH for 60 seconds automatically.
	- There are many software can do this, e.g. *Blacklistd, DenyHosts, Fail2Ban*, ...etc. (See appendix.)
	- Banned IP still have access to HTTP/HTTPS.
- Write a shell script 'iamgoodguy' to unban an IP.
	- Usage : iamgoodguy <IP>
- Your NFS, Web, FTP services and VPN work correctly.

## Grading (50/50%)

- All services work correctly  $(5%)$
- $\bullet$  HTTP/HTTPS  $(5\%)$
- $\bullet$  ICMP  $(5\%)$
- SSH brute force  $(30\%)$
- $\bullet$  iamgoodguy script  $(5\%)$

#### Attention!

- Due date: 2021-12-22T23:59:59+08:00
- Online Judge open date: 2021-12-11T23:59:59+08:00

#### Help me!

- TA time: 3 GH at EC 324 (PC Lab)
- Questions about this homework
	- Ask them on <https://groups.google.com/g/nctunasa>
	- We MIGHT give out hints on google group
		- Be sure to join the group :D
	- $\circ$  Do not use F3 to email us

### Good Luck!

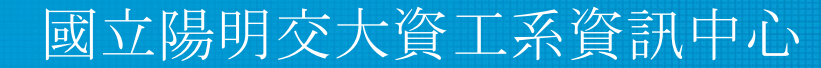

Computer Center of Department of Computer Science, NYCU

## Appendix - Blacklistd

- Blacklistd is a daemon listening to sockets to receive notifications from other daemons about connection attempts that failed or were successful.
- Since FreeBSD 11 imported blacklistd from NetBSD.
- **Enabling Blacklistd** 
	- $\circ$  The main configuration for blacklistd is stored in blacklistd.conf(5).
	- sysrc blacklistd\_enable=yes
	- service blacklistd start

## Appendix - DenyHosts

- DenyHosts is a utility developed by Phil Schwartz and maintained by a number of developers which aims to thwart sshd (ssh server) brute force attacks.
- Installation
	- /usr/ports/security/denyhosts
	- pkg install denyhosts
- Enable DenyHosts
	- sysrc denyhosts\_enable=yes